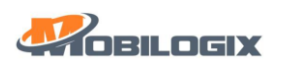

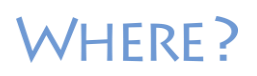

# Basic Asset Terminal (BAT) User Guide

Ver.: SB1.0

Date: 8 Nov 2018

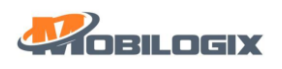

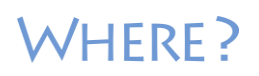

## **Table of Contents**

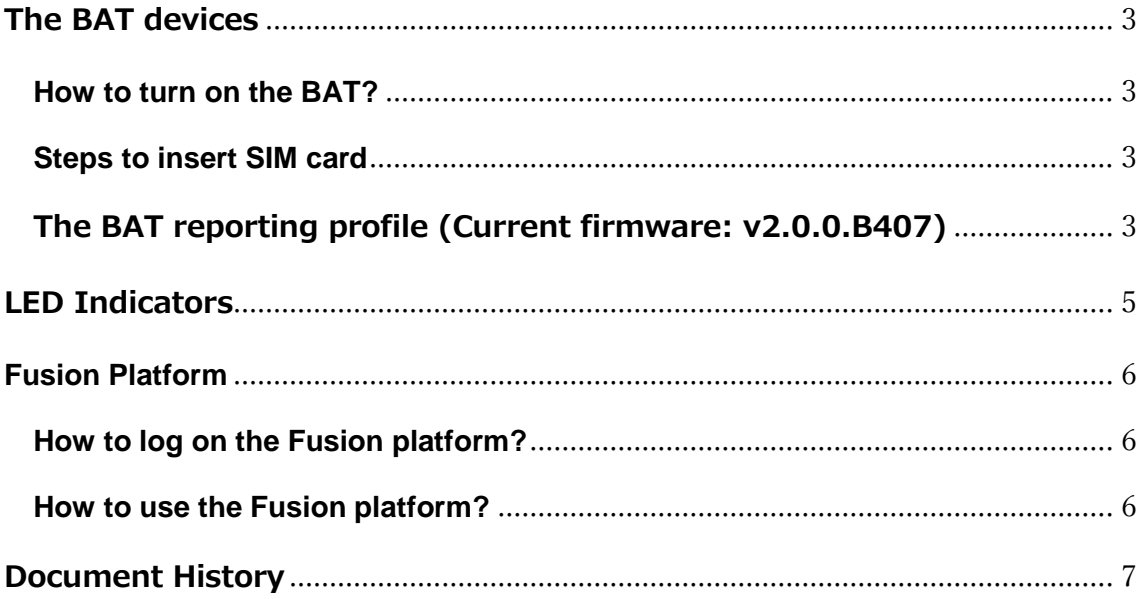

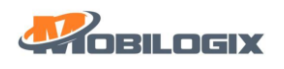

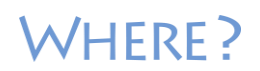

## <span id="page-2-0"></span>**The BAT devices**

#### <span id="page-2-1"></span>**How to turn on the BAT?**

• If the battery is not empty, the BAT device will be always on and transmitting messages to the cloud according to the intervals.

#### <span id="page-2-2"></span>**Steps to insert SIM card**

- Unscrew the back cover of the BAT.
- Unplug the battery cable to open the SIM slot.
- Insert 3FF SIM cards into the device.
- Plug the battery cable back to the connector.
- Put the back cover to BAT.

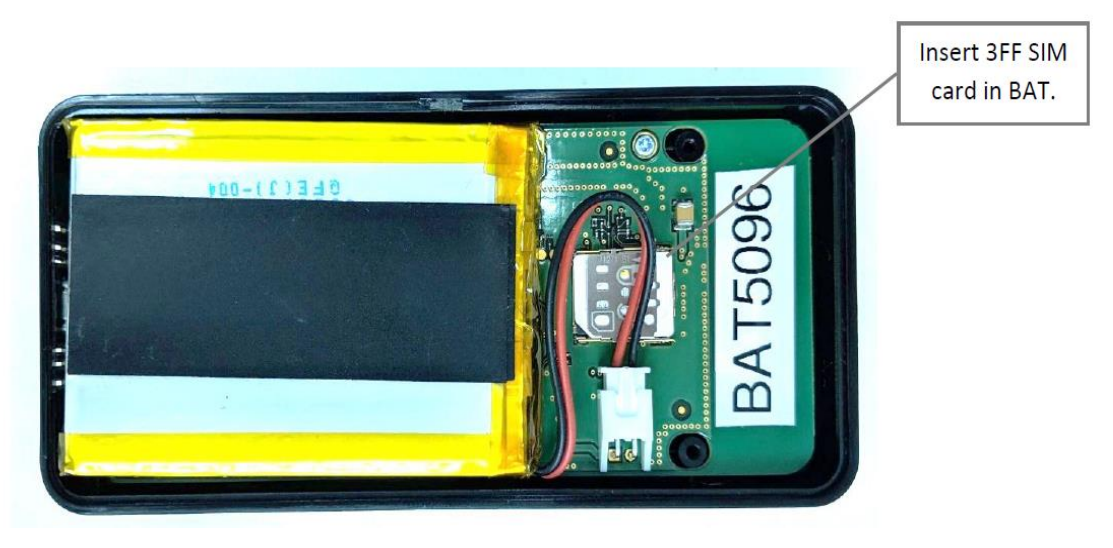

### <span id="page-2-3"></span>**The BAT reporting profile (Current firmware: v2.0.0.B407)**

- The current firmware will take a reading of all sensors and then make a cellular broadcast to the Fusion platform once every 12 hours.
- User can turn on the Vibration detection on the Fusion platform (see below). When the BAT is moving, the reporting interval will change to every 5 minutes. If the BAT is not moving for another 15 minutes, the BAT will switch back to 12 hour reporting interval.
- If the USB charging cable is plugged, the BAT will wake up. The BAT will not go to the sleep mode while charging. This allows users to easily debug or change settings.

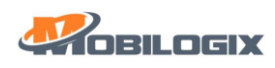

# WHERE?

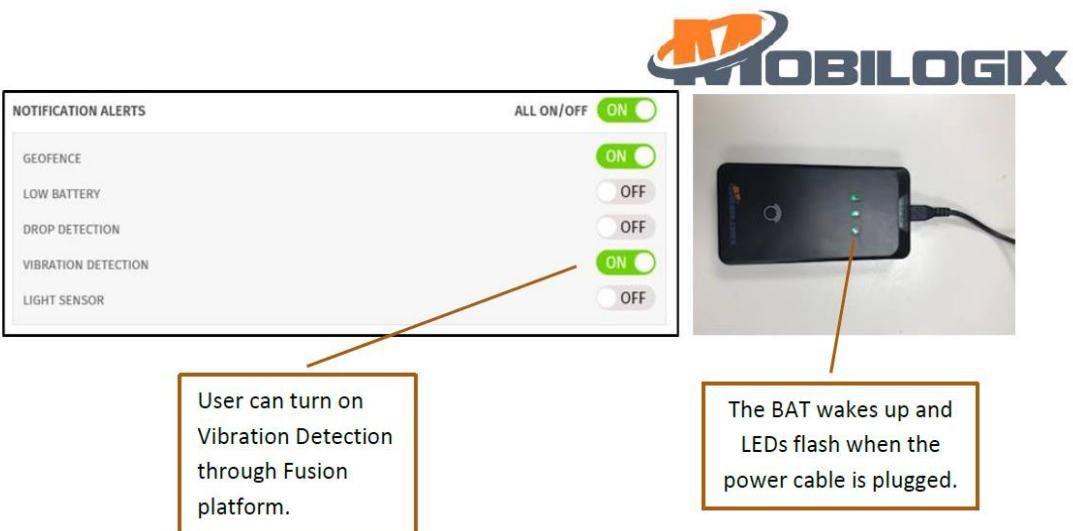

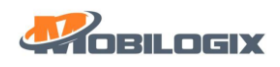

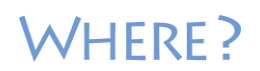

## <span id="page-4-0"></span>**LED Indicators**

Three types of LED indicators are available: Power LED, cellular LED, location LED.

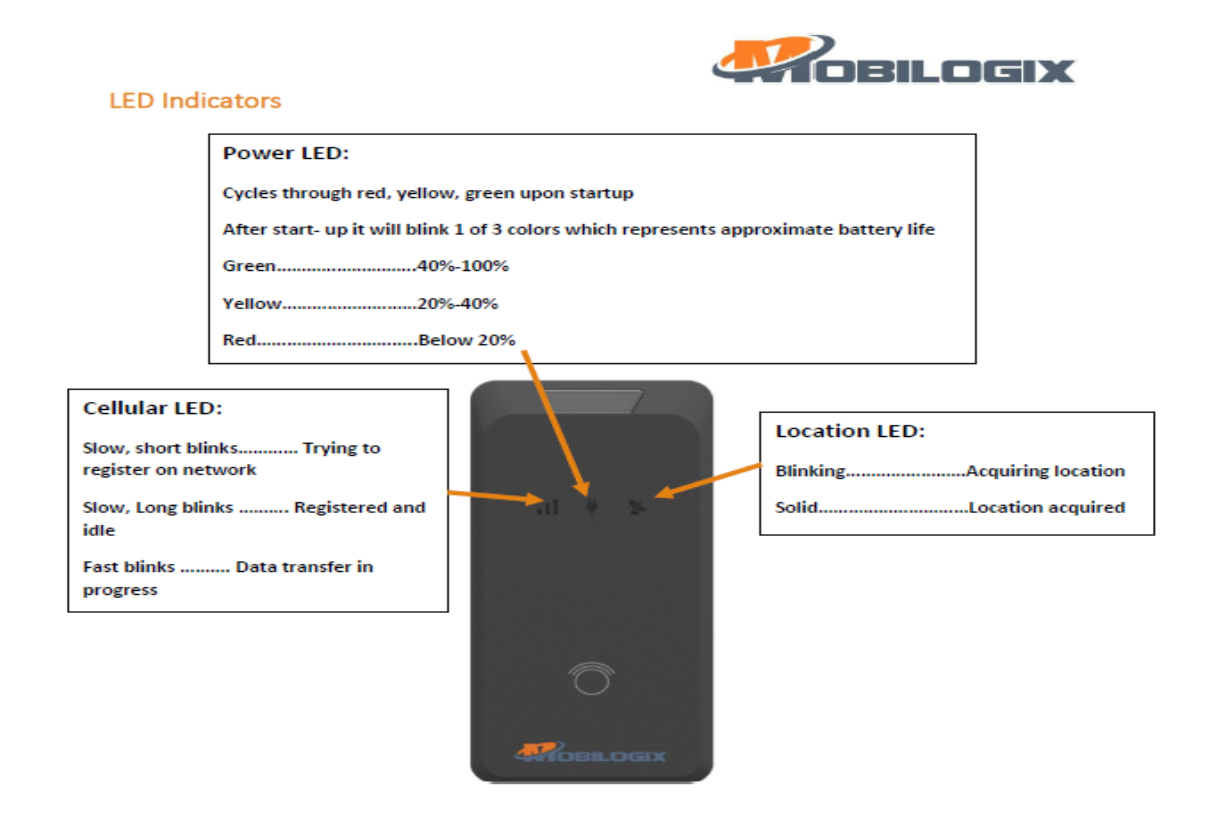

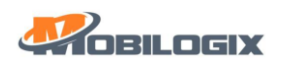

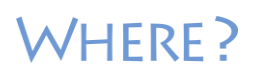

### <span id="page-5-0"></span>**Fusion Platform**

### <span id="page-5-1"></span>**How to log on the Fusion platform?**

- Open the browser, enter the URL:
- Enter the user name and password on the login page
	- o User name:
		- o Password:

### <span id="page-5-2"></span>**How to use the Fusion platform?**

You can track and monitor the BAT device on the Fusion platform. There are three main windows on the portal.

- **Devices**  All registered BAT will be shown on this column.
- **Control Center**  It shows the status of the BAT and the sensor data (temp, humidity, pressure). Also, user can set the notification on this page.
- **Device location**  GPS location of the BAT is shown on the map.

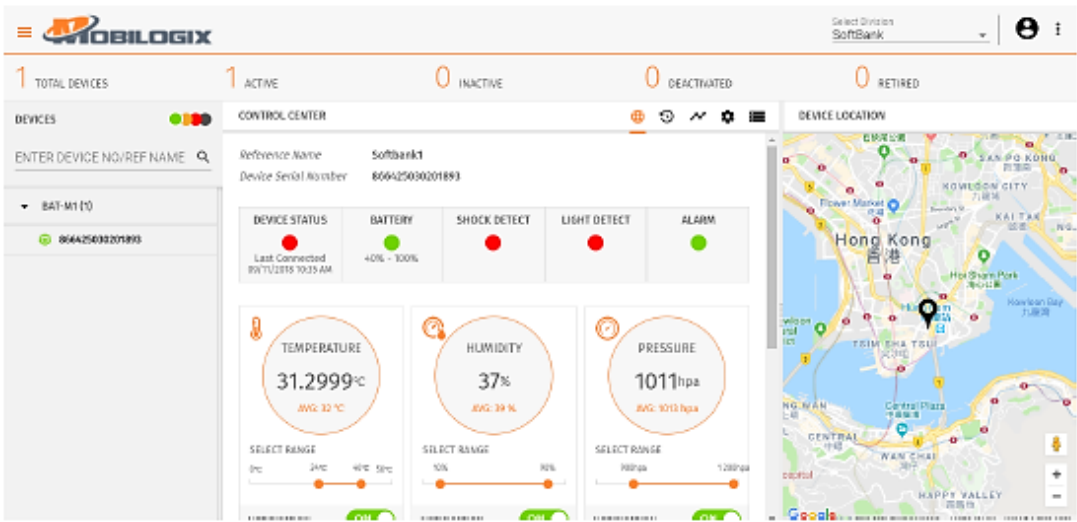

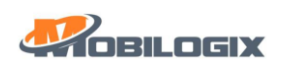

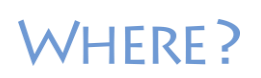

## <span id="page-6-0"></span>**Document History**

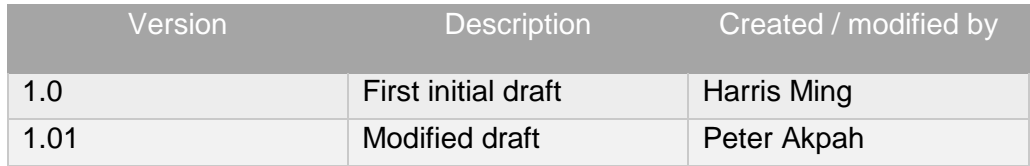